#### **Αυτοματοποιημένο Σύστημα Ελέγχων για την βελτίωση της ποιότητας Ευέλικτων Έργων ȁογισμικού**

**Πτυχιακή εργασία του φοιτητή Ȃποζαμπαλίδη ǿορδάνη**

# **Πρόλογος**

- Γρήγορη ανάπτυξη συστήματος
- Συχνές αλλαγές
- Πρέπει να ελεγχθεί και να διασφαλιστεί η σωστή λειτουργία του συστήματος
- **Η διαδικασία αυτή μπορεί να γίνει εύκολα με** αυτοματοποιημένες διαδικασίες

# **Περίληψη**

- Περιγραφή του συστήματος
- Ανάλυση της δομής του συστήματος
- Παρουσίαση των εργαλείων που θα χρήσιμοποιηθούν
- Παρουσίαση των βιβλιοθηκών του Selenium
- Παρουσίαση παραδειγμάτων test cases
- Αποτελέσματα της χρήσης νέων μεθόδων

# **Εισαγωγή (1)**

- **Ομάδα ανάπτυξης** 
	- Developers
	- **QA Testers**
- Agile development
- **Κάθε αλλαγή απαιτεί έλεγχο της ορθής** λειτουργικότητας του συστήματος

# **Εισαγωγή (2)**

- **Απαιτείται καλή γνώση της λειτουργίας του συστήματος**
- Υπάρχουν σενάρια χρήσης τα οποία προσδιορίζουν την σωστή λειτουργία
- Ακολουθείται manual testing, χρονοβώρα διαδικασία
- Χρήση automated διαδικασιών θα πρόσφερε ταχύτητα στην διαδικασία

## **Το σύστημα**

- POS πρόγραμμα
- **Εστιατόρια**
- Online Web Ordering

#### **Intro Page**

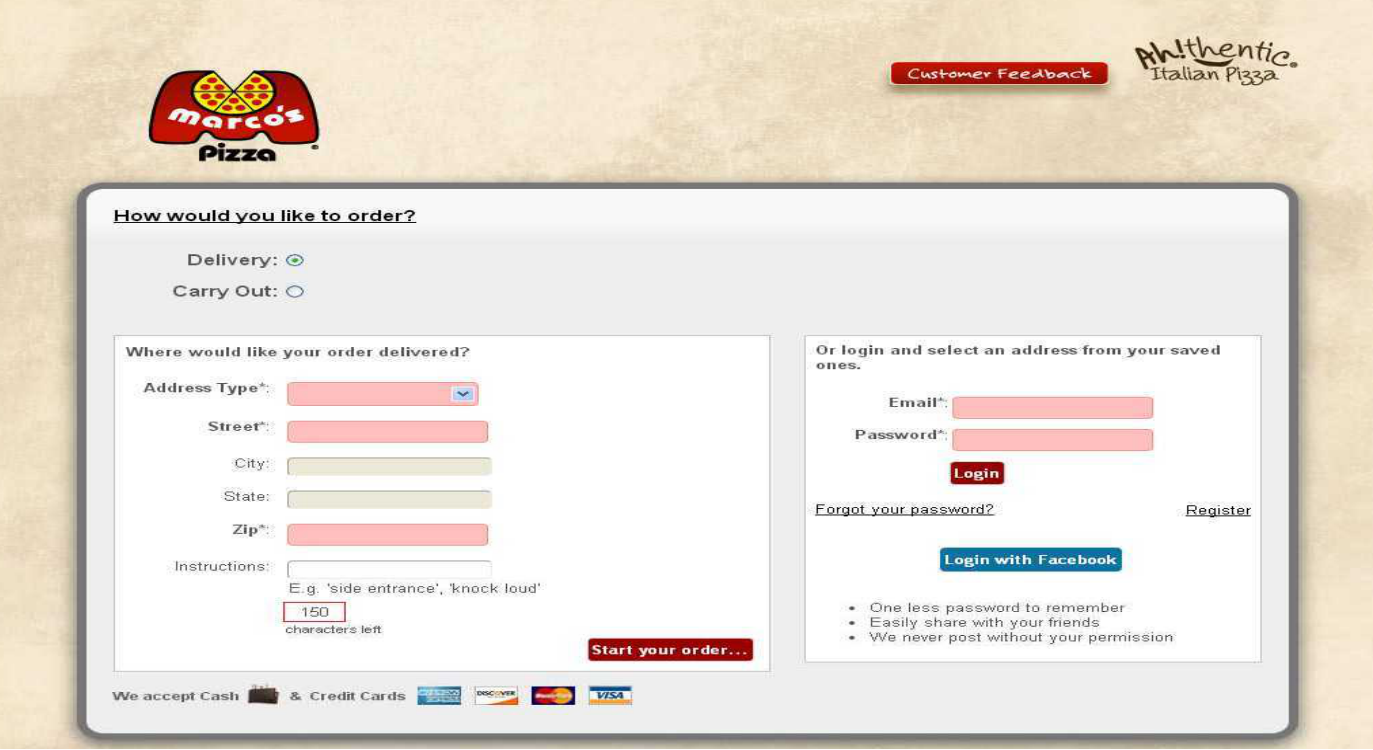

### **Main Menu Page**

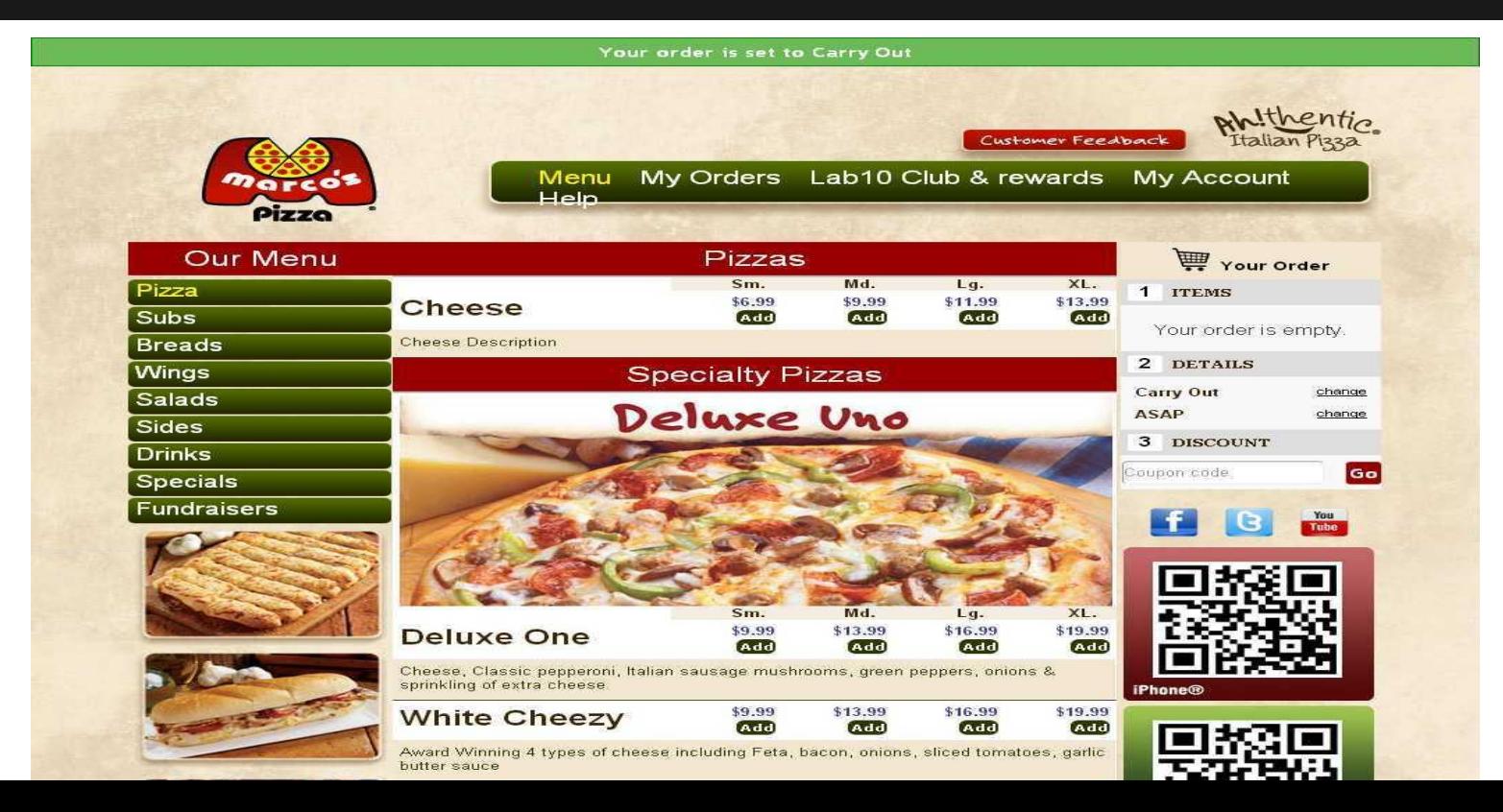

### **Login Page**

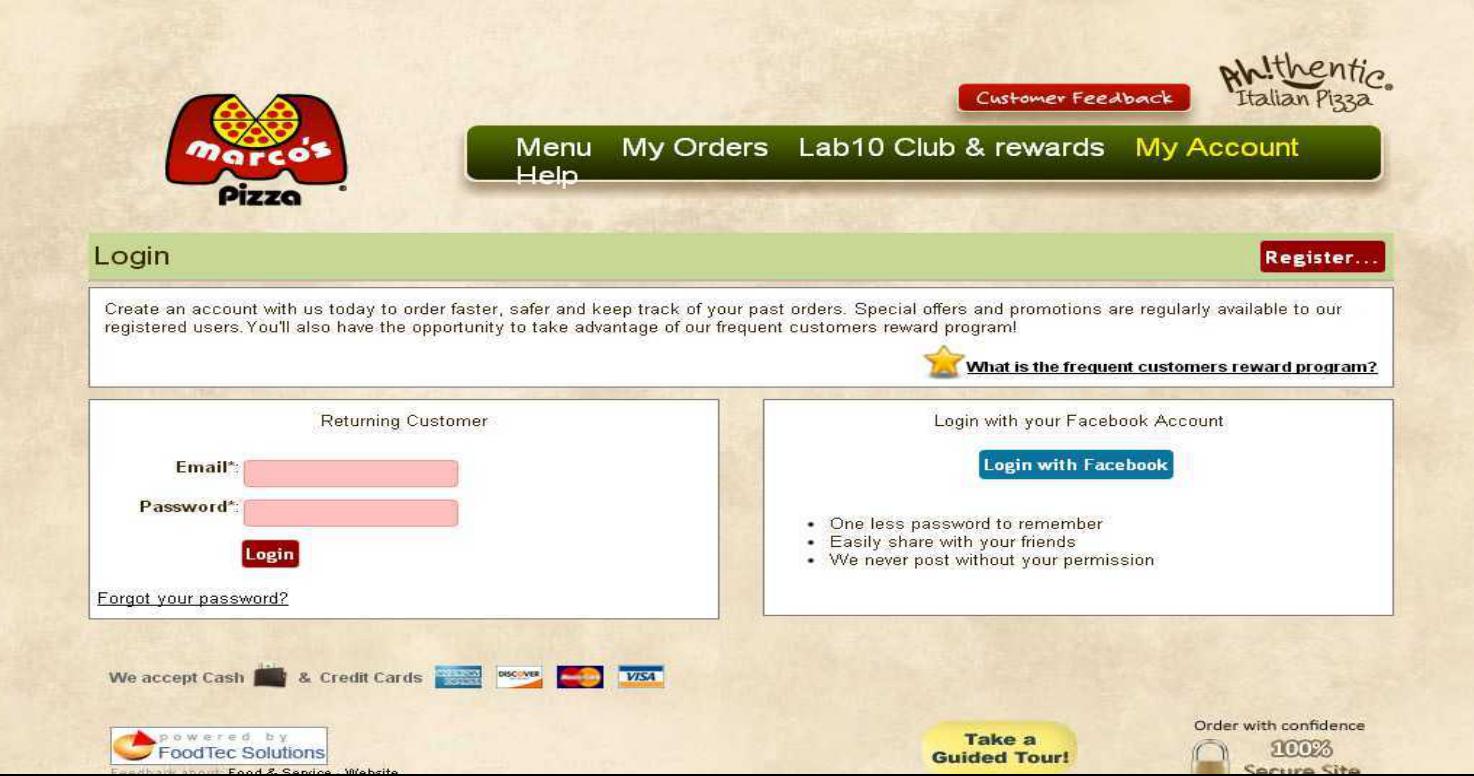

#### **Account Page**

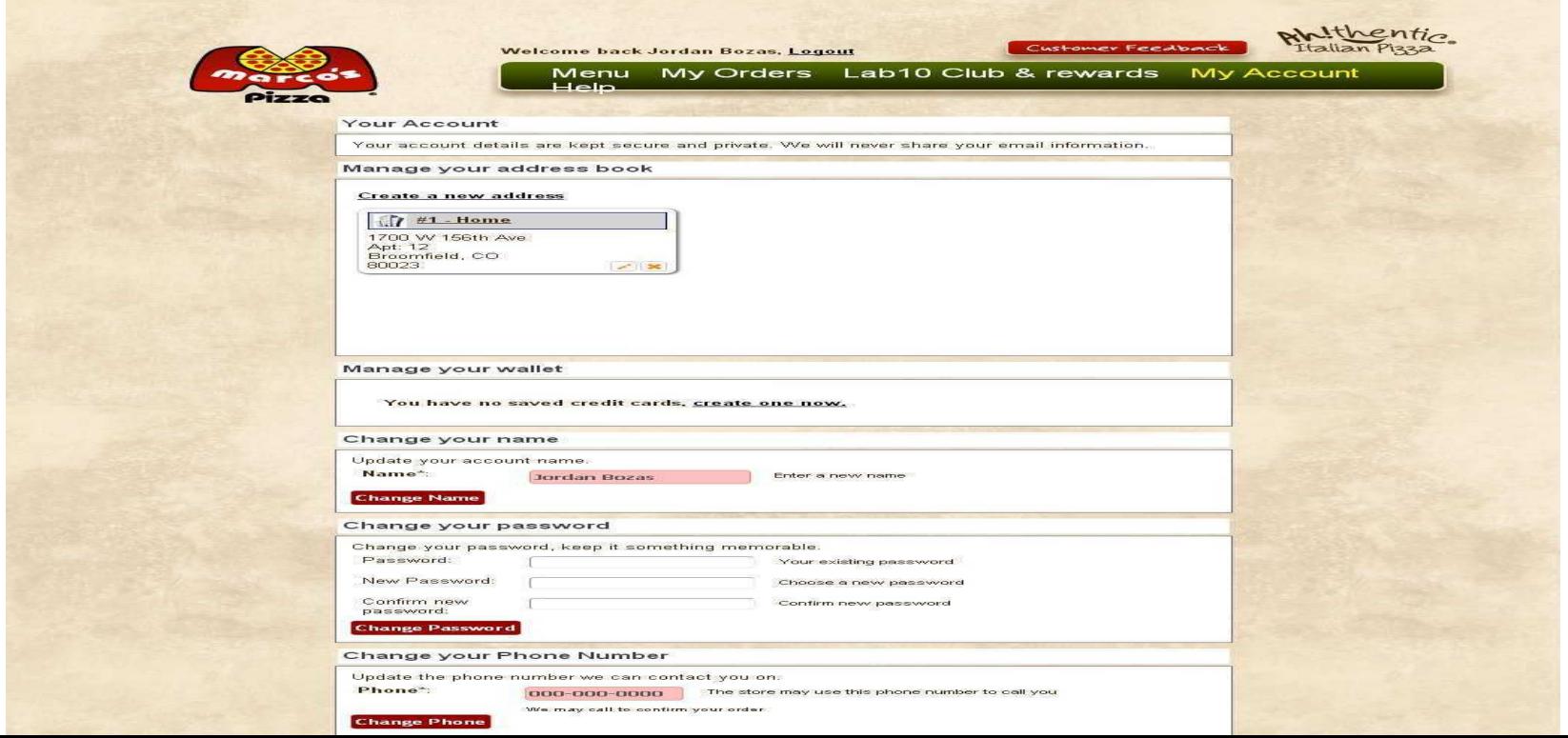

#### **My Orders**

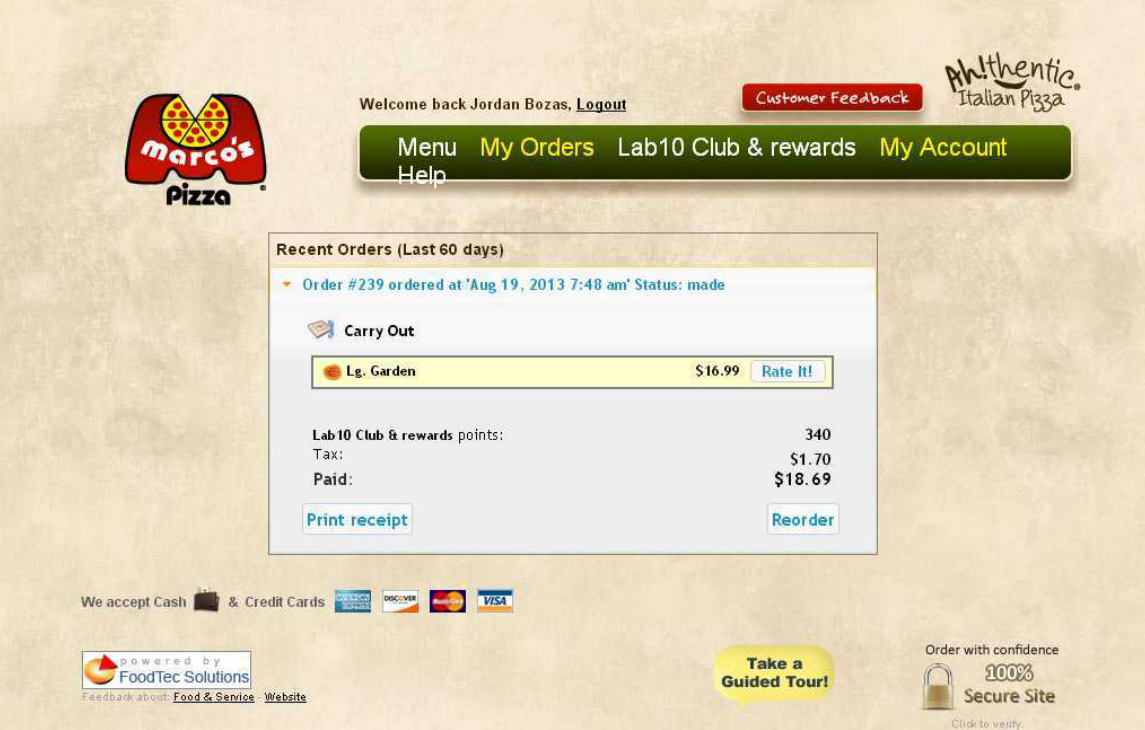

#### **Checkout Process**

- Order Details
- Order Payment
- Confirm Order
- Order Info

#### **Pref Editor**

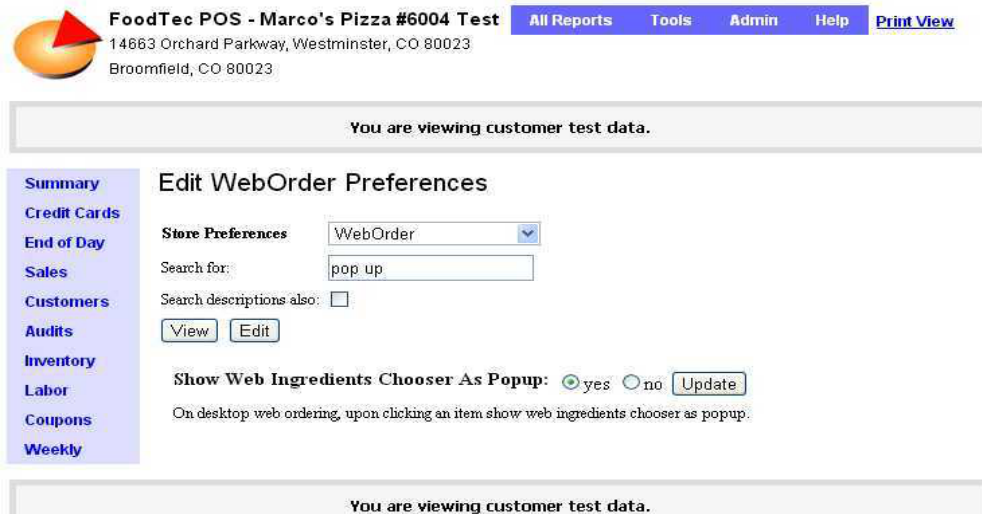

Current time 9/23/13 6:13 am EDT | Add this to My Reports | Make this your start page Logged in as Tech Support 75 | Log Out FoodTec POS version 9.0.0 | Copyright @ 1995-2013 FoodTec Solutions, Inc.

## **Παρουσίαση Selenium**

- Χρήση για web based εφαρμογές
- Selenium web driver
- Χειρισμός web elements
- Java

#### **Automation with Selenium**

- **●** Επαναληψιμότητα δοκιμών
- **●** Ταχύτητα εκτέλεσης
- Συχνές δοκιμές
- Άμεσο feedback
- Υποστήριξη για Agile και Extreme Programming
- Εύρεση ελατωμμάτων που χάνονται με manual testing

#### **Selenium Web Driver**

- Web Driver API
- Καλύτερη υποστήριξη δυναμικών ιστοσελίδων

#### **Δυνατότητες Selenium Web Driver**

- **Πλοηγηθείτε σε μία σελίδα**
- Αναζήτηση UI αντικειμένων (web elements)
- Χρήση Javascript
- User input
- Μετακίνηση μεταξύ windows-πλαίσια
- Χειρισμό pop up
- Navigate στο History το browser
- Drag n drop

### **Finding Elements**

- By ID
- By Name
- By Class Name
- By Tag Name
- By Link Text
- By Partial Text
- By CSS
- By XPath

# **Παράδειγμα (1)**

#### **public static void main**(String[] args) {

 // Create a new instance of the Firefox driver // Notice that the remainder of the code relies on the interface, // not the implementation.

WebDriver driver = **new** FirefoxDriver();

 // And now use this to visit Google driver.get("http://www.google.com"); // Alternatively the same thing can be done like this // driver.navigate().to("http://www.google.com");

 // Find the text input element by its name WebElement element = driver.findElement(By.name("q"));

 // Enter something to search for element.sendKeys("Cheese!");

 // Now submit the form. WebDriver will find the form for us from the element element.submit();

# **Παράδειγμα (2)**

 // Check the title of the page System.out.println("Page title is: " + driver.getTitle());

```
 // Google's search is rendered dynamically with JavaScript.
     // Wait for the page to load, timeout after 10 seconds
     (new WebDriverWait(driver, 10)).until(new ExpectedCondition<Boolean>() {
        public Boolean apply(WebDriver d) {
          return d.getTitle().toLowerCase().startsWith("cheese!");
 }
     });
```
 // Should see: "cheese! - Google Search" System.out.println("Page title is: " + driver.getTitle());

 //Close the browser driver.quit();

 } }

#### **JUnit**

- Μας δίνει την δυνατότητα να συντάξουμε test cases
- Χρησιμοποιώντας annotations μπορούμε να ορίσουμε την σουίτα και το configuration που θα ανήκει η test κλάση που θέλουμε
	- @RunWith
	- @WebDriverConfiguration
- Στη συνέχεια ορίζουμε τα tests
	- $@$ Test

# **Ανάπτυξη Test Cases**

- Τα test cases πρέπει να καλύπτουν όσο το δυνατόν καλύτερα το σύστημα
- **•** Αν είναι επιτυχή, διαβεβαιώνουν ότι το σύστημα λειτουργελι σωστά
- Πρέπει να ελέγχουν για την ακεραιότητα των στοιχείων του συστήματος
- Πρέπει να ελέγχουν για σωστά αποτελέσματα

#### **Test Case**

- **●** Τίτλος
- **Προαπαιτούμενα**
- **Πλάνο εκτέλεσης**
- Αποτελέσματα

#### **Test Case-Αποθήκευση διεύθυνσης**

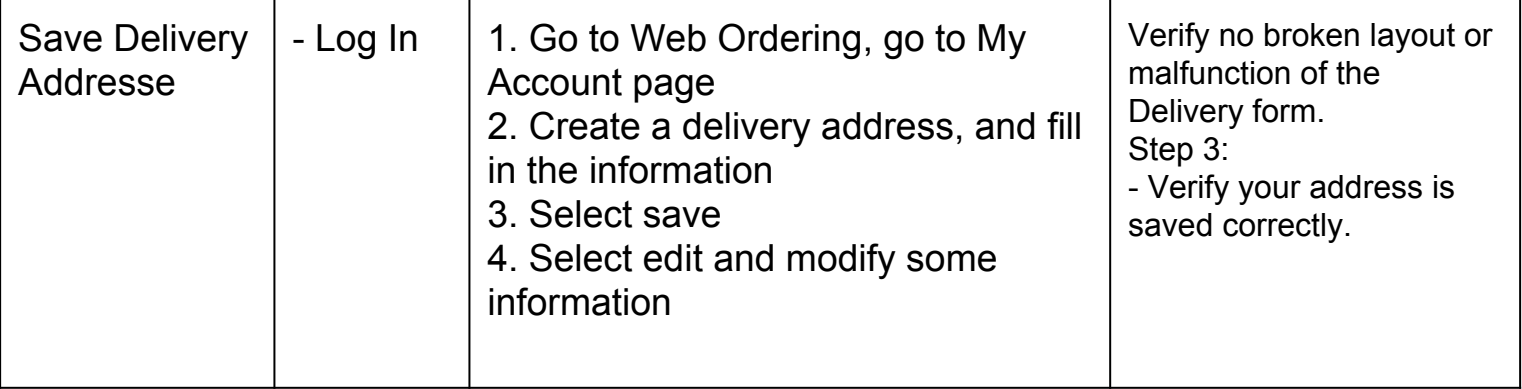

### **Code Layout**

- Page Object Model
- Κάθε σελίδα θα μας δίνει πρόσβαση στα elements που περιέχει
- **Δημιουργία ενός σετ από μεθόδους για εύκολη** δημιουργία νέων τεστ
- **Διαχωρισμός σε τρία πακέτα:** 
	- Setup
	- Navigation
	- Test

#### **Setup**

public **void** update() {

}

 **this**.driver.get(Settings.LABURL + "/reports/"); driver.findElement(By.linkText("Prefs Editor")).click(); new Select(driver.findElement(By.name("group"))).selectByVisibleText(**this**.group); driver.findElement(By.id("filterTerms")).clear(); driver.findElement(By.id("filterTerms")).sendKeys(**this**.name); driver.findElement(By.name("edit")).click(); driver.findElement(By.cssSelector("form.inline > input[type=\"submit\"]")).click();

#### **Navigation**

Create Address

public **static void** createNewAddress(WebDriver driver, **String** type, **String** location, **String** address, **String** diff, **String** notes) throws InterruptedException{

```
driver.get(Settings.LABURL + accountPageURL);
   driver.findElement(By.linkText("Create a new address")).click();
  for (int second = 0;; second + +) {
       if (second >= 60) fail("timeout");
        try { if (isElementPresent(By.id("ui-dialog-title-AddressOptionsDialog"))) break; } catch (Exception e) {}
        Thread.sleep(1000);
 }
```
Fill in Address Info

```
 driver.findElement(By.name("LocationName")).clear();
 driver.findElement(By.name("LocationName")).sendKeys(location);
 driver.findElement(By.cssSelector("#AddressTypeField > #AddressType")).click();
```
#### **Test**

```
@Before
public void setUp() throws Exception {
   driver = new FirefoxDriver();
   baseUrl = "https://localhost:9443/";
   driver.manage().timeouts().implicitlyWait(30, TimeUnit.SECONDS);
   if (!Login.checkIfAuthed(driver, "Tech Support 75")){
       Login authed = new Login();
       authed.loginReports(driver, "Tech Support 75", "jordan123");
   }
}
```
#### @Test

```
public void test() {
```

```
Prefs allowUnregistered = new Prefs(driver, "Allow unregistered users", "Web Order", "True");
allowUnregistered.update();
```
#### }

#### **Manual vs Automated**

## **Manual Testing**

- To manual testing μπορεί να βρεί layout προβλήματα
- Σύνθετα σφάλματα μπορούν να βρεθούν μόνο με manual testing
- Bugs που σχετίζονται με τα θέματα ευχρηστίας μπορούν να προσδιοριστούν μόνο με χειροκίνητο έλεγχο
- Το manual testing βοηθά testers να προσδιορίσουν τη λειτουργικότητα της εφαρμογής τους καλύτερα
- Το manual testing μπορεί να εφαρμοστεί και σε μικρά και σε μεγάλα πρότζεκτ
- To manual testing είναι πολύ πιο οικονομική και εύκολη διαδικασία

## **Automated Testing**

- Η αυτοματοποιημένη δοκιμή εξοικονομεί χρόνο και ανθρώπινη προσπάθεια
- Επιτρέπει testers να εκτελέσουν περισσότερες περιπτώσεις δοκιμής κατ 'επανάληψη χωρίς καμία χρονική υστέρηση και διακοπή
- Αυτοματοποιημένες δοκιμές βοηθούν δοκιμαστές στην προετοιμασία σε περιπτώσεις δοκιμών που είναι με το χέρι αδύνατο να τρέξουν
- Χρησιμοποιώντας αυτοματοποιημένη δοκιμή , τα ανθρώπινα λάθη μπορεί να αφαιρεθούν εντελώς από τη διαδικασία της δοκιμής
- Η αυτοματοποιημένη δοκιμή βοηθά στην προετοιμασία λεπτομερών περιπτώσεων δοκιμών , ακόμη και σε μη αυτοματοποιημένες περιοχές

#### **Acceptance Tests**

- Βασίζονται σε user stories
- Ο πελάτης ορίζει τις ανάγκες του
- **Black box testing**
- Τελευταίο σύνορο πριν γίνει το release

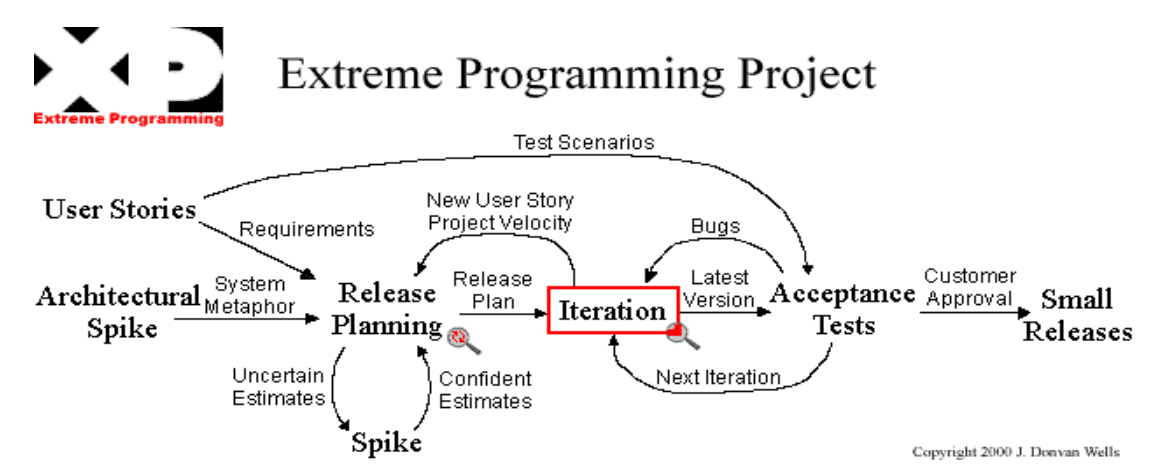

# **Οργάνωση της εταιρίας**

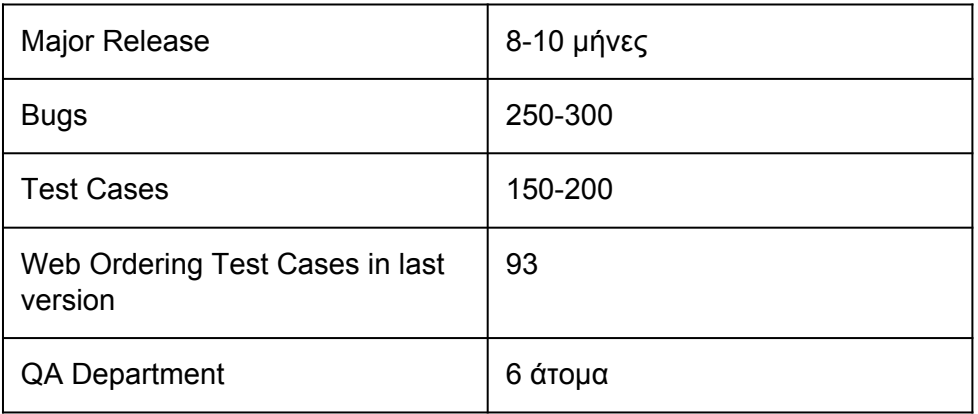

#### **Life Cycle**

#### **Bug's life cycle**

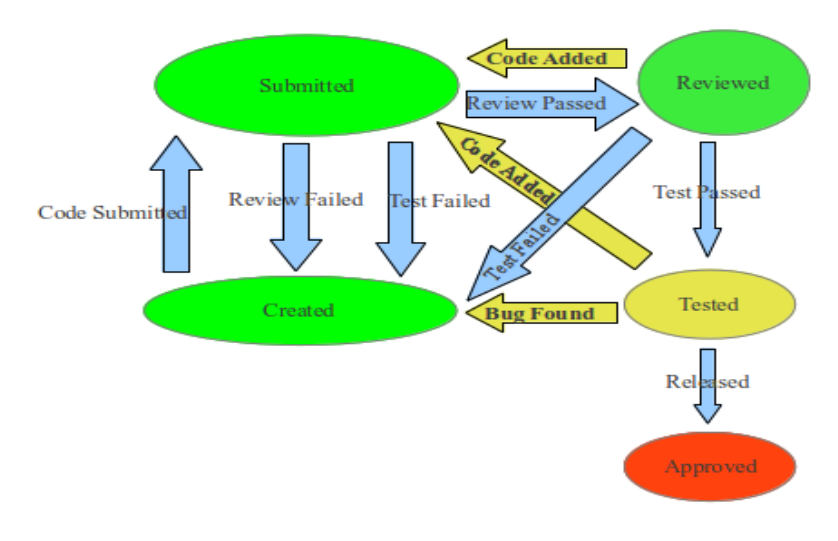

Only after **You are not** you have allowed to do discussed anything it with Nick

#### **Manual vs Automated**

#### • Web Ordering (Automated)

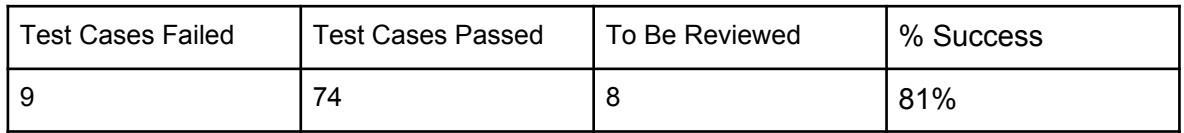

#### • Target Market (Manual)

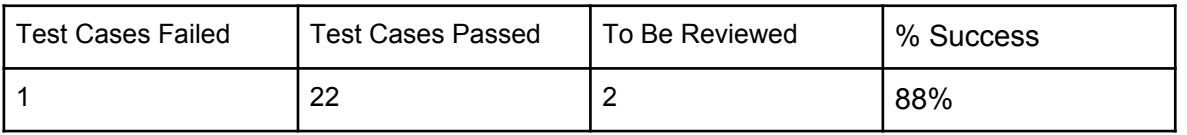

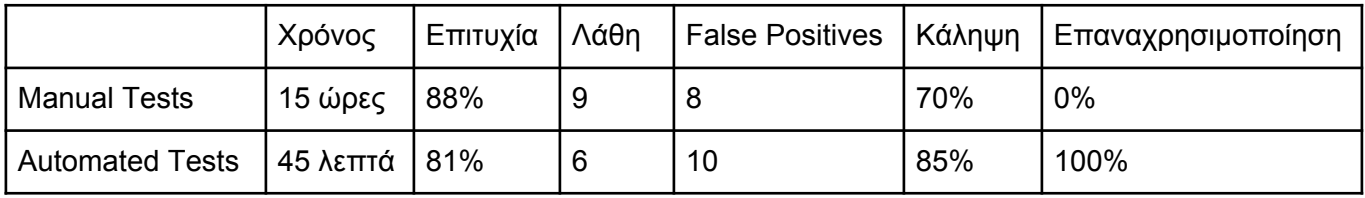

# **Σύκγριση των δύο μεθόδων**

- Ο χρόνος για την εκτέλεση των automated tests είναι ξεκάθαρα πολύ λιγότερος
- Το manual testing μπορεί να ανακαλύψει κρυμμένα bugs γιατί βοηθάει η εμπειρία και η κριτική ικανότητα του tester, αλλά τα automated tests προσφέρουν επίσης αξιόπιστα αποτελέσματα.
- Τα automated tests μπορούν να προκαλέσουν περισσότερα false positives. Η παραμικρή αλλαγή στην ροή του τεστ μπορεί να κάνει το τεστ να αποτύχει.
- Έχουμε καλύτερη κάληψη του περιεχομένου του προιόντος με τα automated tests. Είναι όλα διατυπομένα και δεν υπάρχει η περίπτωση να ξεχαστεί και να μην τρέξει ένα τεστ σε αντίθεση με το manual testing.
- Τα automated tests μπορούν να επαναχρησιμοποιηθούν ανά πάσα στιγμή εύκολα και γρήγορα. Τα manual tests απαιτούν τον ίδιο χρόνο και κόπο κάθε φορά.

## **Προσπάθεια και κόστος**

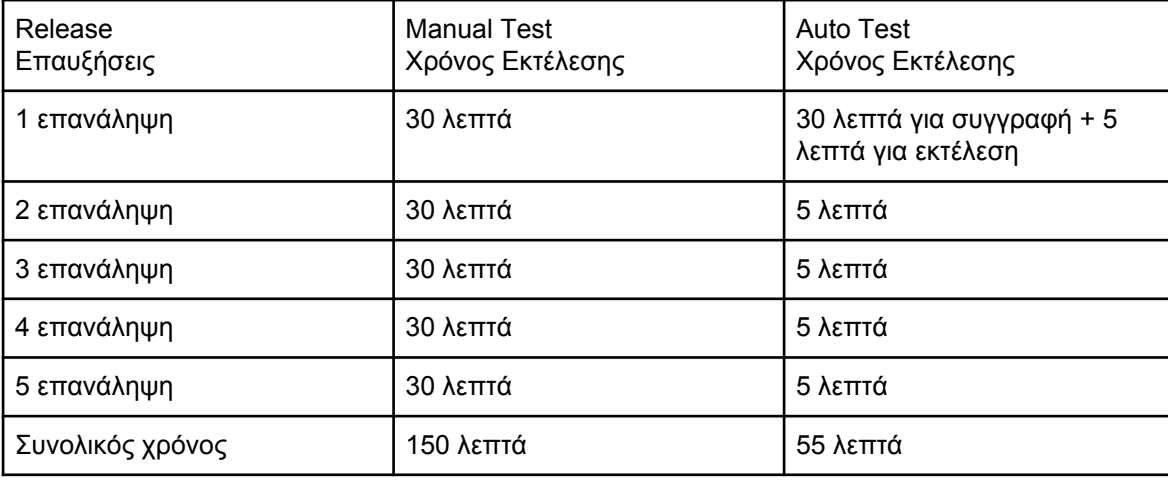

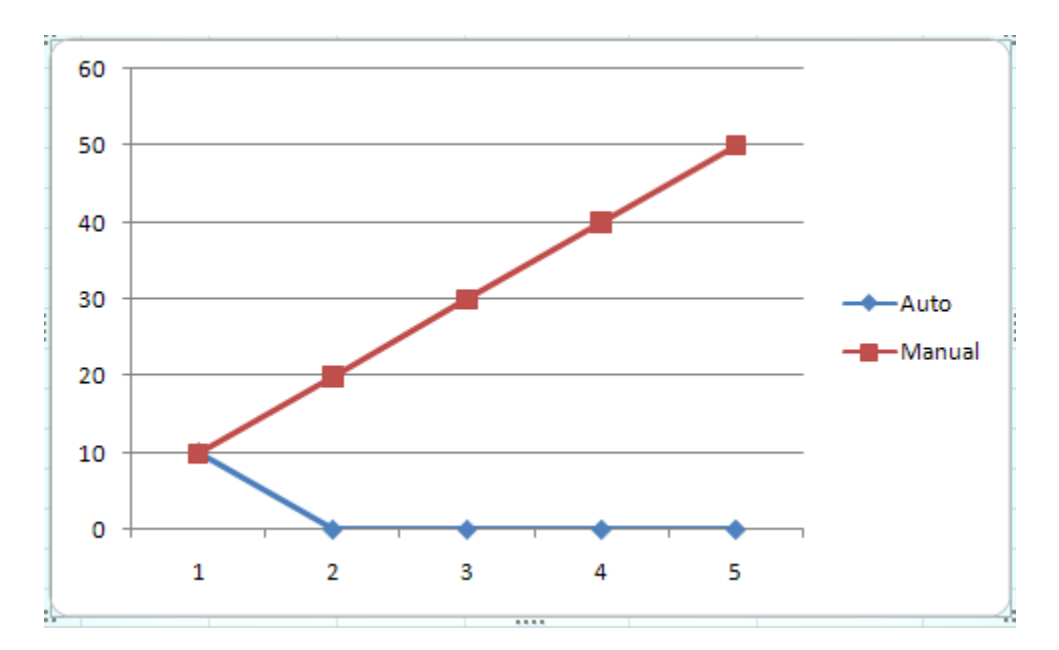

Άξονας Χ: Εξέλιξη εκδόσεων του συστήματος

Άξονας Υ: Συσσώρευση χρόνου. Πόσος χρόνος έχει αφιερωθεί συνολικά για τα test cases

## **Ȁαλές πρακτικές**

- Οργάνωση των test σωστά
- Αν δεν γίνεται commit των tests δεν μπορούν να επαναχρησιμοποιηθούν και το πλεονέκτημα της μειωμένης προσπάθειας χάνεται

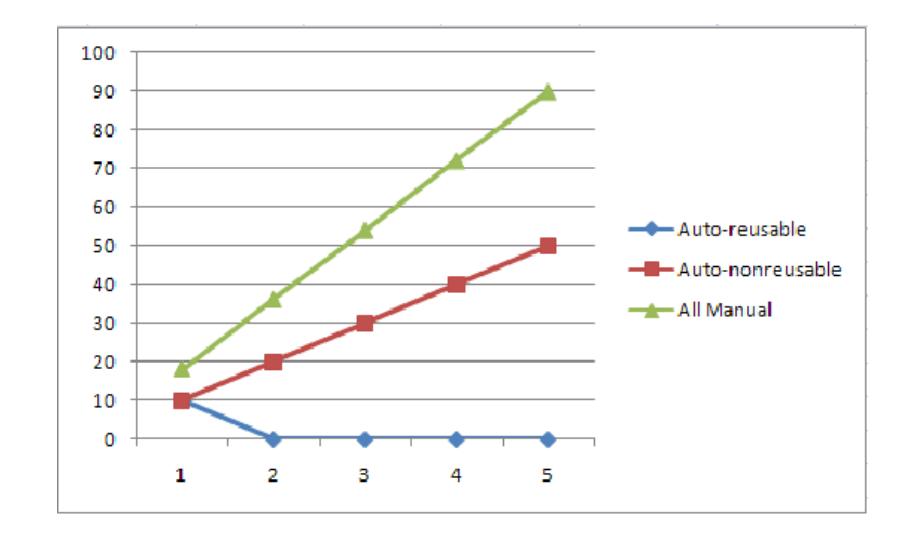

# **Συμπεράσματα-Εξέλιξη**

- Μικρότερη διάρκεια σε σχέση με πριν
- Εύκολο και απλό να τρέξουμε τα τεστ όποτε χρειάζεται
- Ευκολότερη αναγνώριση λαθών
- **Απαιτείται συντήρηση**
- Δυνατότητα για cross-browser testing εύκολα και γρήγορα
- Συνεργασία με test management tool όπως το Squash για εύκολη διαχείριση και ανάλυση των αποτελεσμάτων

# **Αναφορές-Βιβλιογραφία**

- Official Selenium Documentation: [http://docs.seleniumhq.org/docs/03\\_webdriver.jsp](http://docs.seleniumhq.org/docs/03_webdriver.jsp)
- Selenium Project Depot on Google Code: <https://code.google.com/p/selenium/wiki/GettingStarted>
- Setup guide from Joe Colantonio: [http://www.joecolantonio.com/2012/11/30/selenium-2-0-webdriver-how-to-get-started-with-eclipse](http://www.joecolantonio.com/2012/11/30/selenium-2-0-webdriver-how-to-get-started-with-eclipse-java-ie/)[java-ie/](http://www.joecolantonio.com/2012/11/30/selenium-2-0-webdriver-how-to-get-started-with-eclipse-java-ie/)
- Acceptance testing: <http://www.extremeprogramming.org/rules/functionaltests.html>
- Squash Test Management: <http://www.squashtest.org>
- Cedric Beust, Hani Suleiman Next Generation Java Testing
- **Selenium Documentation**
- Myers, Glenford (2004). *The Art of Software Testing*. Wiley. [ISBN](http://en.wikipedia.org/wiki/International_Standard_Book_Number) [978-0-471-46912-4.](http://en.wikipedia.org/wiki/Special:BookSources/978-0-471-46912-4)
- **Testing Experience**
- Black, Rex (August 2009). Managing the Testing Process: Practical Tools and Techniques for Managing Hardware and Software Testing. Hoboken, NJ: Wiley. [ISBN](http://en.wikipedia.org/wiki/International_Standard_Book_Number) [0-470-40415-9](http://en.wikipedia.org/wiki/Special:BookSources/0-470-40415-9).
- Cimperman, Rob (2006). UAT Defined: A Guide to Practical User Acceptance Testing. Pearson Education. pp. Chapter 2. [ISBN](http://en.wikipedia.org/wiki/International_Standard_Book_Number) [9780132702621](http://en.wikipedia.org/wiki/Special:BookSources/9780132702621).
- Goethem, Brian Hambling, Pauline van (2013). User acceptance testing : a step-by-step guide. BCS Learning & Development Limited. [ISBN](http://en.wikipedia.org/wiki/International_Standard_Book_Number) [9781780171678](http://en.wikipedia.org/wiki/Special:BookSources/9781780171678).
- Pusuluri, Nageshwar Rao (2006). Software Testing Concepts And Tools. Dreamtech Press. p. 62. [ISBN](http://en.wikipedia.org/wiki/International_Standard_Book_Number) [9788177227123.](http://en.wikipedia.org/wiki/Special:BookSources/9788177227123)